# **Beginning balances – unbilled WIP**

**Goal:** Enter, by project, beginning balances for unbilled time and expenses (referred to as work-in-progress or WIP). In this way, you can bill these entries in Ajera and keep your financial reports in balance.

#### **In this quick lesson**

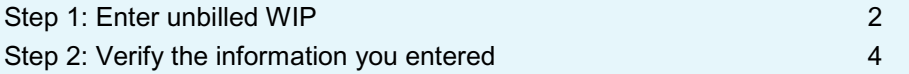

If you billed **all** your time and expense from your old system, you can skip this lesson.

For an overview of the entire process, be sure to see the *Beginning balances introduction* quick lesson.

#### **The process**

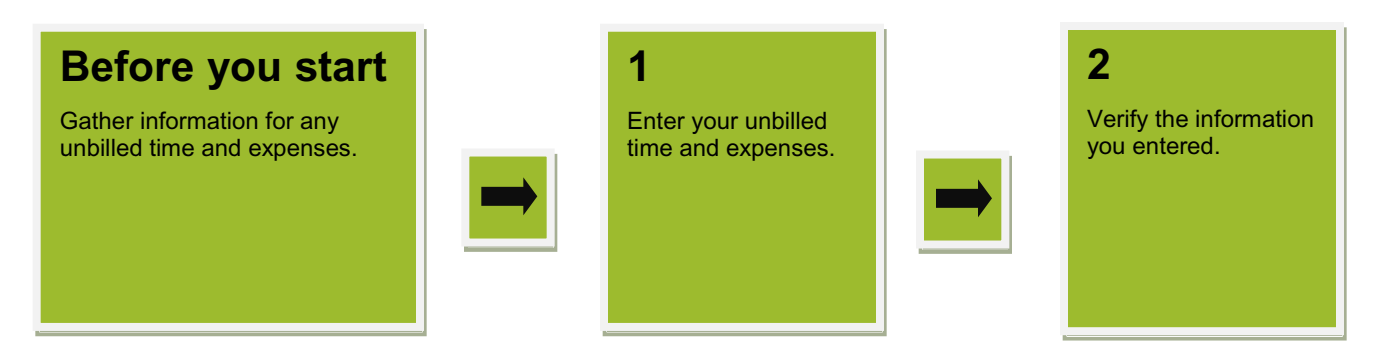

#### **Step 1: Enter unbilled WIP**

- 1. Click **Company** > **Beginning Balances** > **Unbilled Work-in-progress**.
- 2. On the Labor tab, complete a row in the table for each item of unbilled labor.

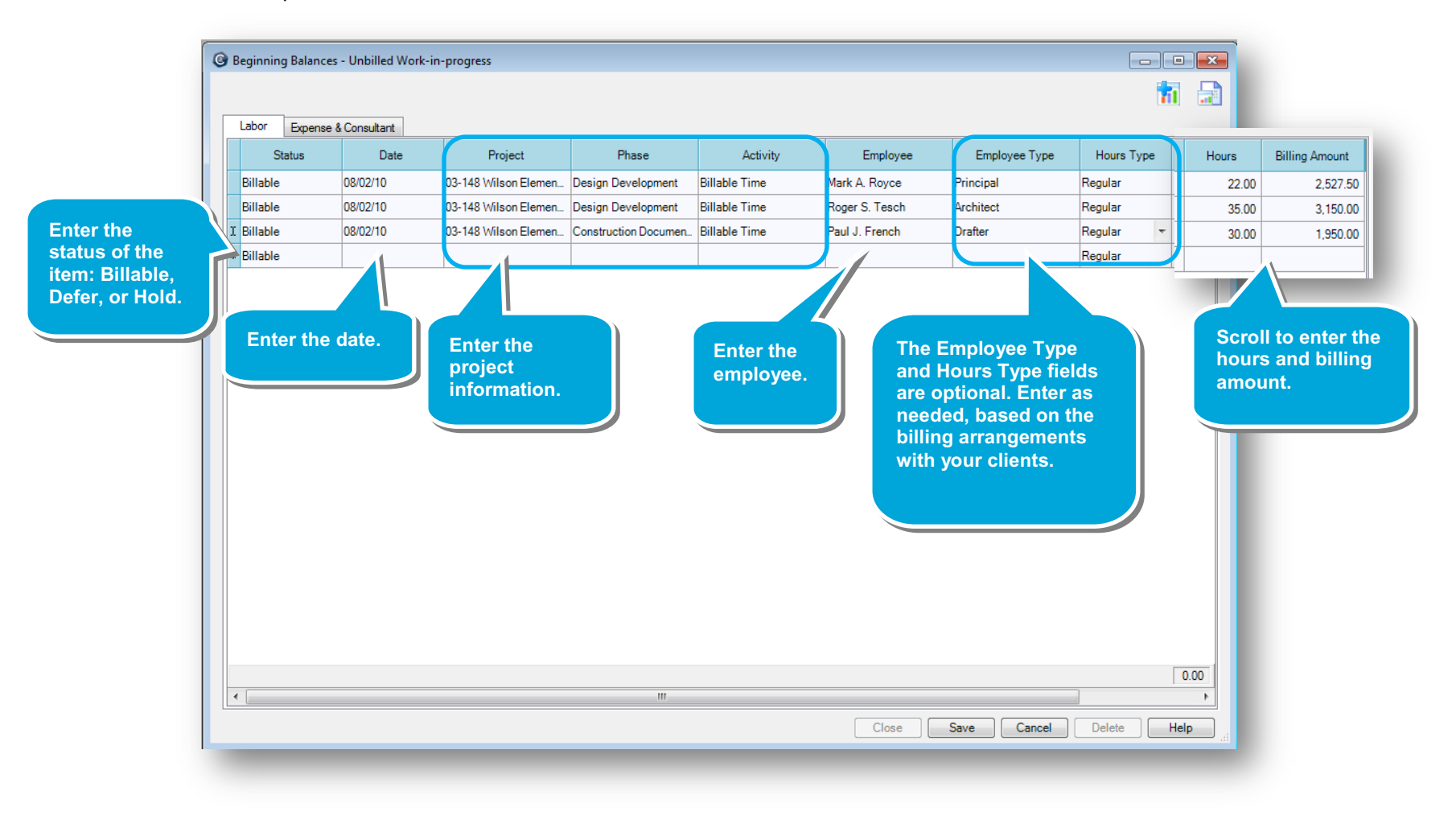

## *Step 1: Enter unbilled WIP (continued)*

- 3. Click the **Expense & Consultant** tab, and complete a row in the table for each unbilled expense or consultant item.
- 4. As always, be sure to save your work.

![](_page_2_Picture_44.jpeg)

Client

 $\mathbb{R}$   $\mathbb{R}$   $\mathbb{R}$   $\mathbb{R}$  1

### **Step 2: Verify the information you entered**

- 1. Click **Company** > **Beginning Balances** > **Unbilled Work-in-progress**.
- 2. Click the **Reports** button, and select **Beginning Balance Unbilled Work-in-Progress**.

<sup>6</sup> Beginning Balance Unbilled Work-In-Progress

3. For each project, verify the amounts entered for employee time and expenses. The report totals should equal the amounts you entered to WIP accounts in your trial balance.

 $\boxdot$ 

of  $1$  by  $1$   $\leftarrow$   $\left\lceil \frac{1}{2} \right\rceil$   $\left\lceil \frac{1}{2} \right\rceil$   $\left\lceil \frac{1}{2} \right\rceil$   $\left\lceil \frac{1}{2} \right\rceil$ 

100%

![](_page_3_Picture_6.jpeg)

![](_page_3_Picture_158.jpeg)

#### **Summary**

In this lesson, you learned how to enter beginning balances for unbilled WIP so you can bill your clients in detail for labor and expenses occurring before your beginning balance date.

Be sure to see the other quick lessons about beginning balances.